## ID Manager Crack Keygen [32|64bit]

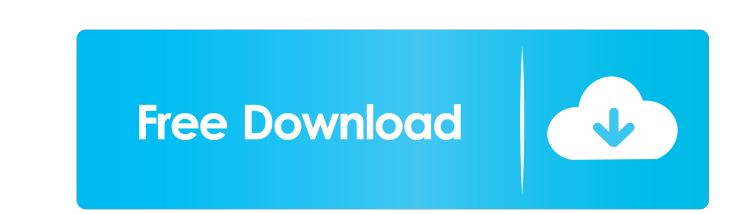

KeePass Password Manager for KeePass Password Safe Version : 2.25.1 Platform : Windows (XP/Vista/7/8/10) Price : Free File Size : 1.19.0 MB The KPPass Password Manager is a free open source password manager for Windows. The program was designed as a cross-platform application, and runs on both Windows and Linux systems. KPPass Password Manager is a free and open source password manager, it allows you to store and organize your passwords in an encrypted database file. This database file is protected by the.kdbx file format and Password Safe, a free and open source password manager. With KPPass Password Manager, you can store your passwords, URLs, notes, usernames and any other data. You can also share your password database with your friends and you can share it with any web applications that support the.kdbx file format. KPPass Password Manager supports the following features: 1. Synchronize your KeePass password database file with your web browser using the Internet. 2. Store your passwords securely in the.kdbx file format. 3. Share your database file with friends, family or colleagues using your own FTP server. 4. Optimized to reduce system resources. 5. Integrated help pages. KPPass Password Manager supports the following languages: English, French, German, Spanish, Russian, Portuguese, Czech, Polish, Ukrainian, Hungarian, Bulgarian, Dutch, Serbian, Croatian, Italian, Turkish, Greek, Romanian, Slovene, Czech, Croatian, Slovak, Turkish, Indonesian, Swedish, Polish, Norwegian, Danish, Finnish, Finnish (Swedish), Flemish, French (Canadian), Croatian (Canadian), Hungarian (Canadian), Turkish (Canadian), Icelandic, Greek, Romanian, Bulgarian, Serbian, Serbian (Cyrillic), Croatian (Cyrillic), Croatian, Serbian, Serbian (Latin), Croatian, Serbian (Latin), Croatian, Serbian, Serbian (Latin), Croatian, Serbian (Latin), Croatian, Serbian, Serbian (Latin), Croatian, Serbian (Latin), Croatian, Serbian, Serbian (Latin), Croatian, Serbian (Latin), Croatian, Serbian (Latin), Croatian, Serbian (Latin), Croatian, Serbian (Latin), Croatian, Serbian, Serbian (Latin), Croatian, Serbian, Serbian (Latin), Croatian, Serbian (Latin), Croatian, Serbian, Serbian (Latin), Croatian, Serbian (Latin), Croatian, Serbian (Latin

**ID Manager Free Download**

KEYMACRO is an easy-to-use program that offers you a simple way of generating and recording keyboard macros. All you need to do is to type the macro name (up to 25 characters), while pressing the necessary keys. After you are done, the program will automatically create a.gbc file that contains the instructions. This means that you can use the program even if you lack basic keyboard skills. You can either send the macros as an e-mail attachment, or simply save the file as a.txt file on your PC. Includes a search function If you have stored some of your favorite macros and want to use them regularly, then you can rely on the Search function. It allows you to use the program's search box to find any macros stored in your personal folder and insert them into the desired text in no time. Built-in keyboard shortcuts If you want to make your life easier and save you some time, then you should try using the built-in keyboard shortcuts. The program's developers have thought of everything, therefore you can skip the

mouse by using the Alt+key shortcuts and press any button on your keyboard to execute any macro. Flexible macro recording process Another thing that makes this program different from the rest is its unique automatic recording process. After you start using the program, it will start recording all keystrokes you make and this way you will be able to access any one of the available macros. After the process is done, you can click the Stop button and remove the file from your PC. Please note that some programs cannot record a macro unless it is executed from the start, which means that if you want to remove a macro, you will need to find it manually. KEYMACRO is designed for beginner users who need to create simple macros. It allows you to save your keyboard commands and customize them at will, which should help you to perform certain actions in no time and with great ease. Attach an image file Even though you can view the program's options via the main menu, you can also access them by simply pressing the Attach button. This function opens a file picker where you can add an image from your PC and save it into your personal folder. Note: You can use this feature to attach a copy of your personal document or add the program's startup screen. 77a5ca646e

ID Manager is a free multi-purpose password manager for Microsoft Windows that allows you to save login credentials of your Internet accounts (i.e. email, FTP, web, IM and social networks), search for specific IDs and filter them by their properties (e.g. filter out credentials of a specific website or hide them from your searches). Let's start by installing the software To install this software, make sure that you are logged in as administrator. Then, download the latest version of ID Manager from its official website. Install ID Manager After you have downloaded the installation file, double-click it to start the installation process. If you are prompted to select the installation destination, select the "Install in the Default Program folder" option. Uninstall ID Manager To uninstall ID Manager, select the "Uninstall" option from the "Start" menu. Then, open the "Add or Remove Programs" dialog. After finding ID Manager under the list of installed applications, select the corresponding entry and click the "Uninstall" button. View ID Manager If you are running ID Manager for the first time, it will automatically launch its Setup wizard to help you install the software. If you have already installed the software, this option should be available from the "Start" menu. Using ID Manager When you first open ID Manager, you are greeted by a list of all of your email accounts. After you have filled in the details of a specific email account (address, username and password), click on the Edit ID button. This changes the "Address" field on the left side to show the selected ID. Adding a new entry To add a new email account, click on the "Add New ID" button, which appears on the top-right side of the list. Then, enter the required details in the "ID", "Address" and "Status" fields and click on the Add ID button. Deleting an entry To remove an ID from the list, click on the desired entry and then click the "Delete ID" button. This will prompt you to confirm, so make sure that you do want to permanently delete the entry. Searching for a specific ID You can find a specific ID

**What's New in the ID Manager?**

ID Manager is a tool for storing and managing personal information, such as passwords, email addresses and other personal data. How to download and use ID Manager Visit the website Download it here (7.3 MB) and install it. How to change the language in ID Manager 1. Go to the settings. 2. Click on "Language". 3. Select your language. Changes: - Bug fixes in the program. Description: ID Manager is an application that includes standard options for safeguarding personal information, such as passwords, credit card numbers and email login accounts. Create an account At startup you are required to create a password-protected user account. Therefore, you can share ID Manager with multiple users. Nothing fancy about the GUI The interface is made from a regular window with a plain and simple layout, where you can create as many records as you want and organize them into folders and subfolders. Importing, uploading, locking and other handy features It is possible to attach external files, specify the issue and expiration date, import data from CSV or XML, upload files via FTP, duplicate items, lock content updating mode, as well as write personal information (e.g. last and first name, email addresses). Generate random passwords Other tools of ID Manager let you generate random

passwords (uppercase, lowercase, numbers, symbols), use a search function with conditions (e.g. account ID header, file, comment), view a password expiration list, open URLs and files, as well as send emails. Configuration settings As far as program options are concerned, it is possible to activate alarms for expired password (set the default valid period), clear the Clipboard after pasting, enable a hotkey for popping up a menu, use "Smart Paste" to automatically fill in IDs and passwords in the web browser, customize the toolbar, as well as establish the web browser to use. Performance and final thought ID Manager does not put a strain on system resources, since it runs on low CPU and RAM. It has a good response time and works well, without hanging, crashing or popping up errors. We have not come across any issues in our tests. Its interface needs some major improvements in the visual department. But we must also keep in mind that ID Manager has not been updated for a very long time and it may cause compatibility issues on newer operating systems. What is new in this release: - Bug fixes in the program. What is new in this version: - Bug fixes in the program. - Some other minor changes.Q: How to detect if a process is terminated I would like to create a C++ application that uses something similar to the TerminateProcess API call to get the reason of a process

<http://avc-mx.com/wp-content/uploads/2022/06/marclyn.pdf> [https://ex0-sys.app/upload/files/2022/06/Yv6SsJ9NltEYmYLjvyr8\\_06\\_acbdfc061e3ac0d1efc6897e6f056b6b\\_file.pdf](https://ex0-sys.app/upload/files/2022/06/Yv6SsJ9NltEYmYLjvyr8_06_acbdfc061e3ac0d1efc6897e6f056b6b_file.pdf) <https://pacific-brushlands-00987.herokuapp.com/flormarg.pdf> [https://influencerstech.com/upload/files/2022/06/rCsb6Fiarjkd6FlwG4su\\_06\\_acbdfc061e3ac0d1efc6897e6f056b6b\\_file.pdf](https://influencerstech.com/upload/files/2022/06/rCsb6Fiarjkd6FlwG4su_06_acbdfc061e3ac0d1efc6897e6f056b6b_file.pdf) <https://tutorizone.com/wp-content/uploads/2022/06/welcalb.pdf> [https://shoqase.com/wp-content/uploads/2022/06/AVI\\_MPEG\\_Video\\_Converter.pdf](https://shoqase.com/wp-content/uploads/2022/06/AVI_MPEG_Video_Converter.pdf) [https://teko.my/upload/files/2022/06/QItq5Ujigg1JnQgStdJO\\_06\\_acbdfc061e3ac0d1efc6897e6f056b6b\\_file.pdf](https://teko.my/upload/files/2022/06/QItq5Ujigg1JnQgStdJO_06_acbdfc061e3ac0d1efc6897e6f056b6b_file.pdf) [https://www.plori-sifnos.gr/wp-content/uploads/2022/06/Video\\_Enhancer.pdf](https://www.plori-sifnos.gr/wp-content/uploads/2022/06/Video_Enhancer.pdf) <http://www.sweethomeslondon.com/?p=1757> [https://jyotienterprises.net/wp-content/uploads/2022/06/Nettalk\\_Portable.pdf](https://jyotienterprises.net/wp-content/uploads/2022/06/Nettalk_Portable.pdf)

To run the mission 'to the ends of the earth' you will need: Windows 7 or 8 Intel Core 2 Duo 2 GB RAM (2 GB is recommended) 4 GB disk space (16 GB is recommended) Printer and usb stick Gamepad (joystick) To run the mission 'to the ends of the earth' you will need: Windows 7 or 8Intel Core 2 Duo2 GB RAM (2 GB is recommended)4 GB disk space (16 GB is recommended)Printer and usb stickGame